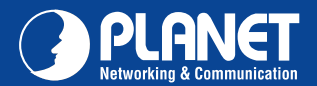

**VIP-256 Series VIP-256 Series**

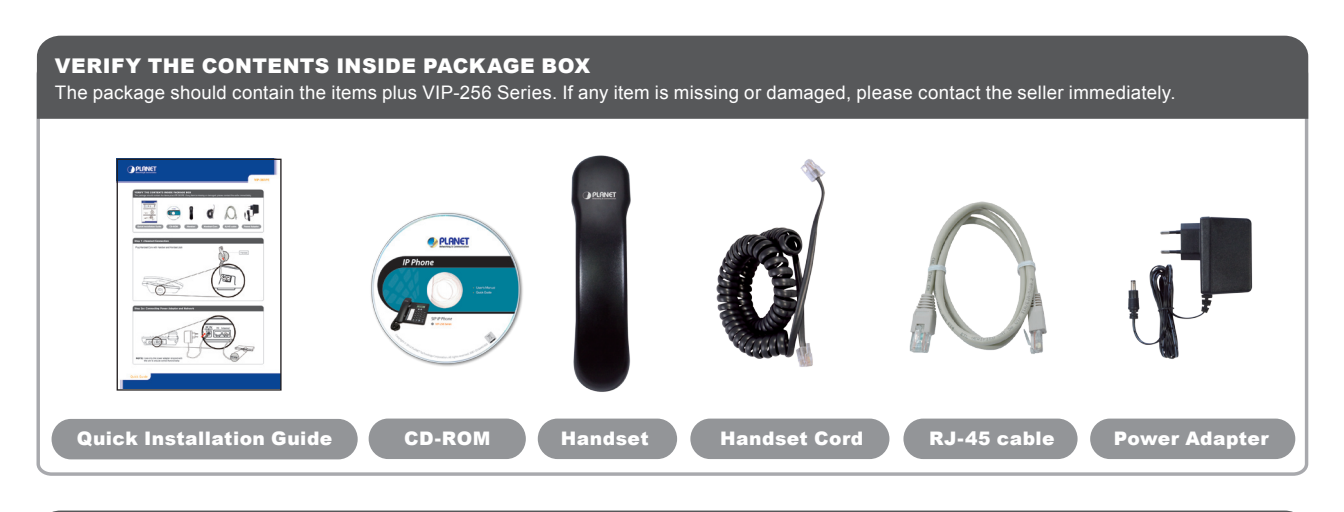

# Step 1. Handset Connection

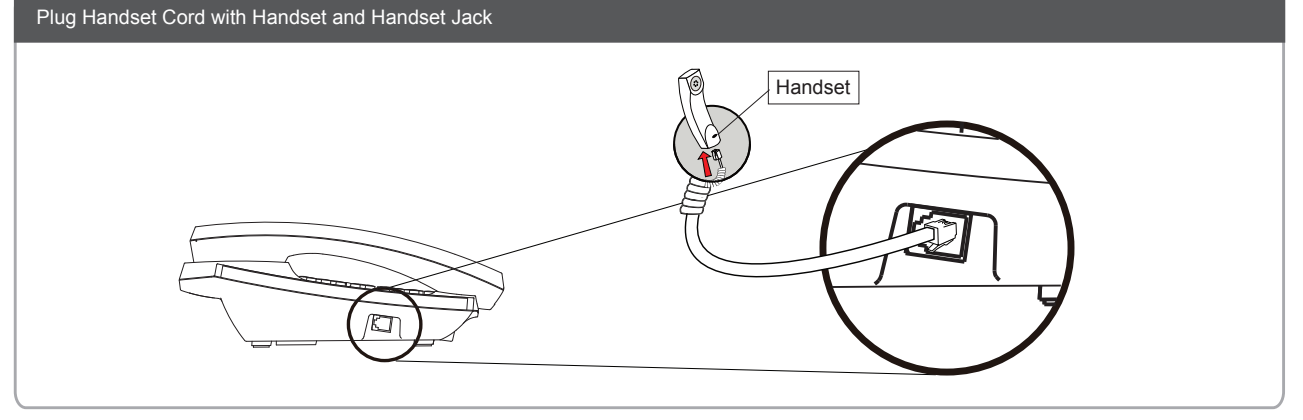

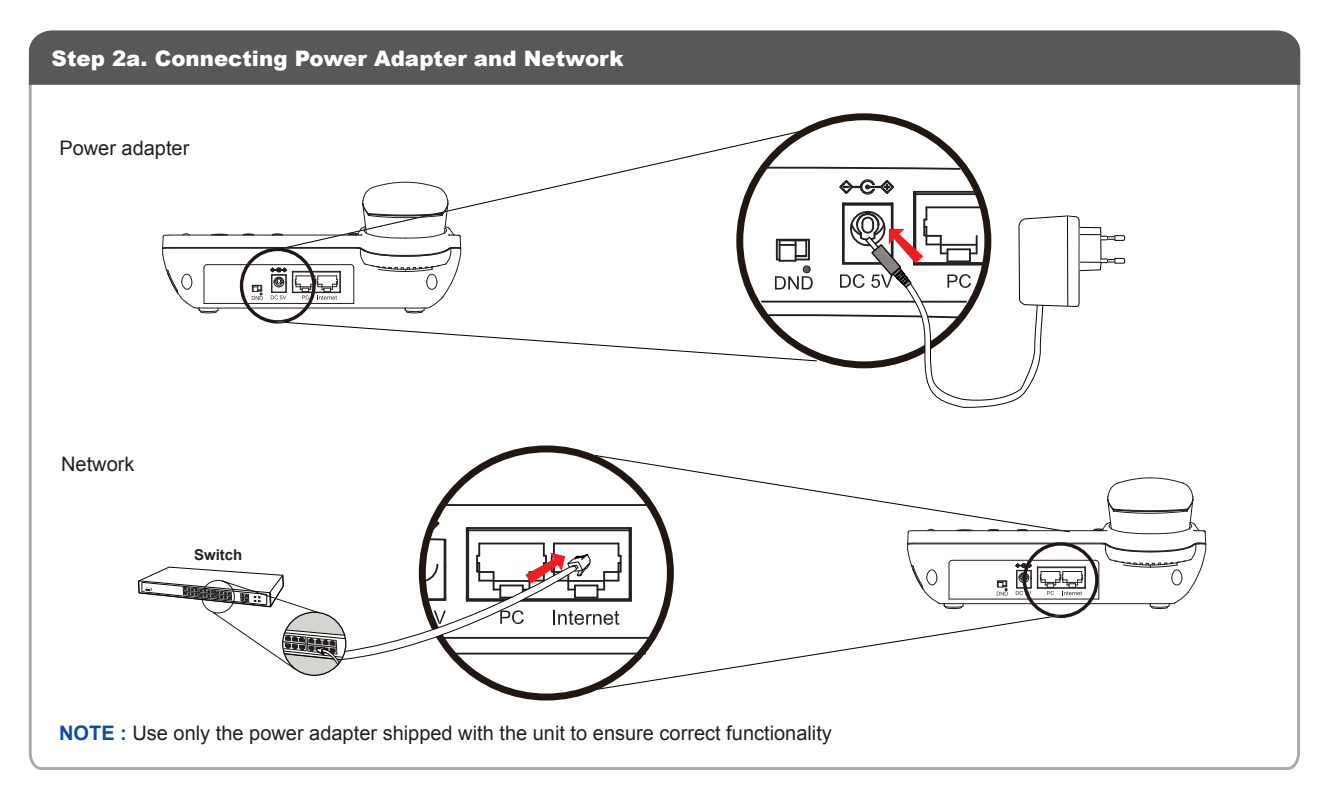

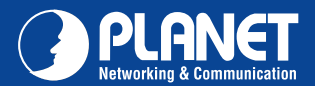

**VIP-256 Series VIP-256 Series**

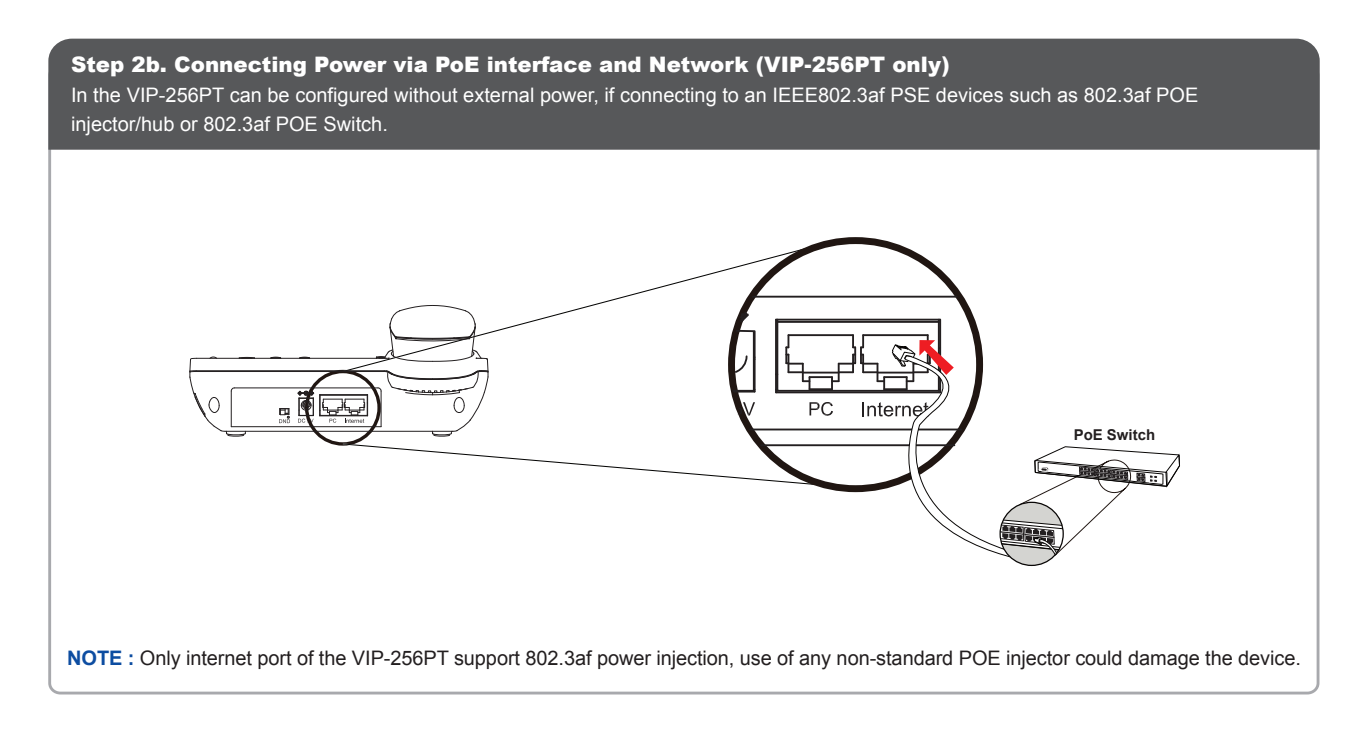

#### Step 3. Computer Network Setup

Set your computer's IP address to 192.168.0.x, where x is a number between 2 to 254 (except 1 where is being used for the IP Phone by default). If you don't know how to do this, please ask your network administrator.

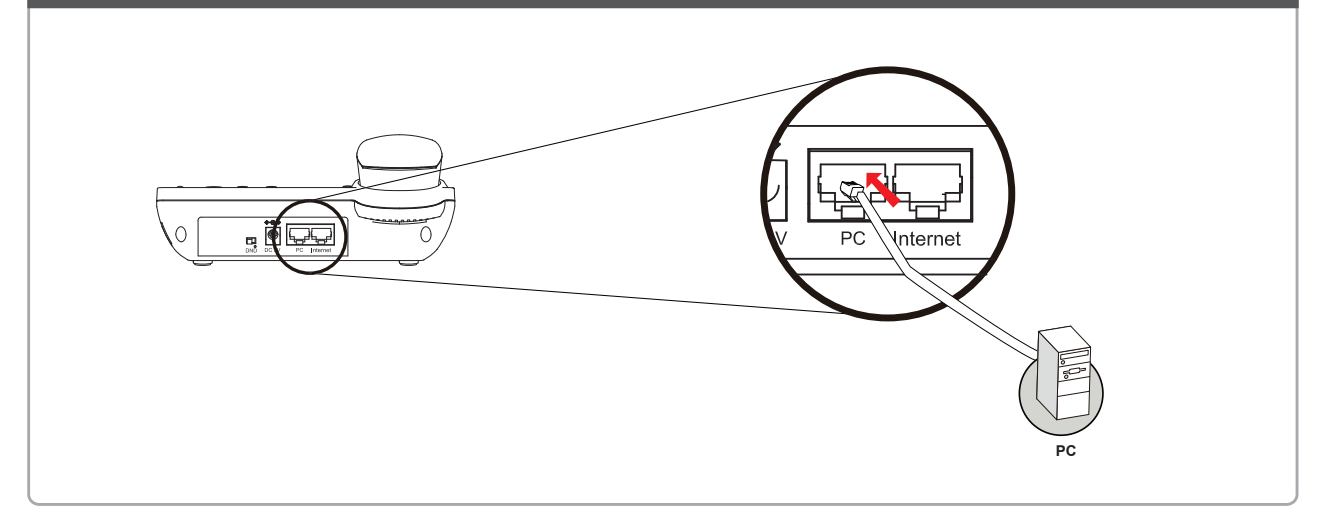

## Step 4. Login Prompt

Use web browser (Internet Explorer 6.0 or above) to connect to 192.168.0.1 (type this address in the address bar of web browser). You'll be prompted to input user name and password: **admin / 123**

#### Further Configuration

For detail configuration, please check user's manual on the bundled CD.

If you have any other questions, please contact the dealer where you purchased this product or you can contact PLANET directly at the following email address: support\_vip@planet.com.tw

### Quick Guide Quick Guide

2011-D10440-002

**PLANET Technology Corporation 11F., No.96, Minquan Rd., Xindian Dist., New Taipei City 231, Taiwan (R.O.C.)**

 $\ensuremath{\textit{Email:}}$   $\ensuremath{\textit{support@planet.com.tw}}$ 

**Tel: 886-2-2219-9518 Fax: 886-2-2219-9528**

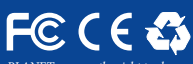

PLANET reserves the right to change specifications without prior notice. All brand names and trademarks are property oj<br>their respective owners. Copyright © 2013 PLANET Technology Corp. All rights reserved.